## PT220 Quick Start Guide

## Instructions how to get started with PT220 evaluation kit in three simple steps

Setup Unit

Open the SIM card cover and insert a SIM card with its contact surfaces upwards and cut corner towards the PT220. NOTE: SIM card PIN code request must be disabled before inserting the card. Open the USB connector cover and connect the USB cable to a power source. PT220 starts automatically when the USB port is powered.

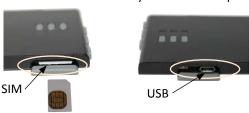

After initial USB power start PT220 can be turned off and on by pressing the Power button. LED1 (Power) blinks green when battery is OK, blinks red when battery is low and is lit red when charging. LED2 (GPS) is lit when no GPS fix is available and off when valid fix is available. LED3 (GSM) is lit while unit is not registered to a network, blinks when acquiring server access and turned off when server connection is established. LED2 and LED3 are off and LED1 (Power) blinks when the unit has GPS fix available and it is reporting to the server.

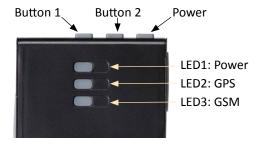

View reports from unit

Click Unit ID to open a unit page. The unit should start reporting within 2 minutes from entering phone number and APN configuration.

| Configure unit: 1000000164 |                    |
|----------------------------|--------------------|
|                            |                    |
| Phone number:              | +358468125243      |
| Unit name:                 | Guide_unit         |
| APN:                       | internet.cubio.net |
| APN username:              |                    |
| APN password:              |                    |

Reports from the unit will be displayed at the bottom of the page below the map as shown in the screen shot on the right.

In case of problems with reporting, refer to the troubleshooting section of PT220 Evaluation kit user manual.

## Configure unit

Login to Track&Trace server using the user name and password provided with the evaluation kit. (http://217.149.57.122/tracktrace)

Click Configure unit to configure the unit.

| P           | VAV                | AVIGIL Track&Trace Server Page   Group List   User Settings   Terms of Use   Logout |              |     |              |            |                |  |  |
|-------------|--------------------|-------------------------------------------------------------------------------------|--------------|-----|--------------|------------|----------------|--|--|
| Z Main Page |                    |                                                                                     |              |     |              |            |                |  |  |
| 1           | G2 / Evkit - TD230 |                                                                                     |              |     |              |            |                |  |  |
|             | Unit ID            | Unit name                                                                           | Phone number | APN | APN username | APN passwd |                |  |  |
|             | 1000000164         |                                                                                     |              |     |              |            | Configure unit |  |  |
| . –         |                    |                                                                                     |              |     |              |            |                |  |  |

Enter phone number and APN information of the unit. APN information is provided by your GSM operator. If APN username and password are not required, leave the fields blank. Click Send unit configuration to send the data (SMS).

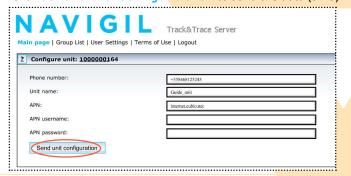

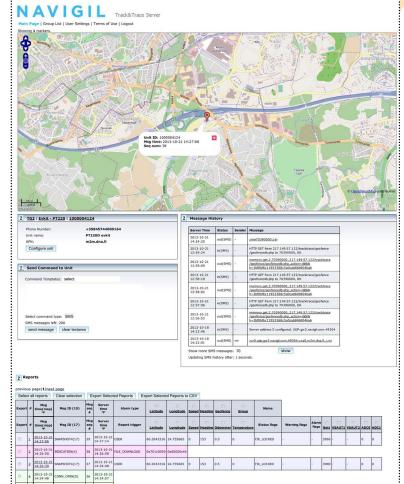